## How to Look Up Participants Completed WIChealth.org Lessons

In most cases, nutrition classes completed on WIChealth.org will automatically be documented in NV WISH. If a WIChealth.org class is not automatically documented in NV WISH, staff must log-on to the local agency's WIChealth.org account to verify lesson completion prior to issuing next month's benefits. Below is a step-by-step explanation of how to verify a completed lesson.

1. Log-on to the local agency's WIChealth.org account. <https://www.wichealth.org/Account/Login>

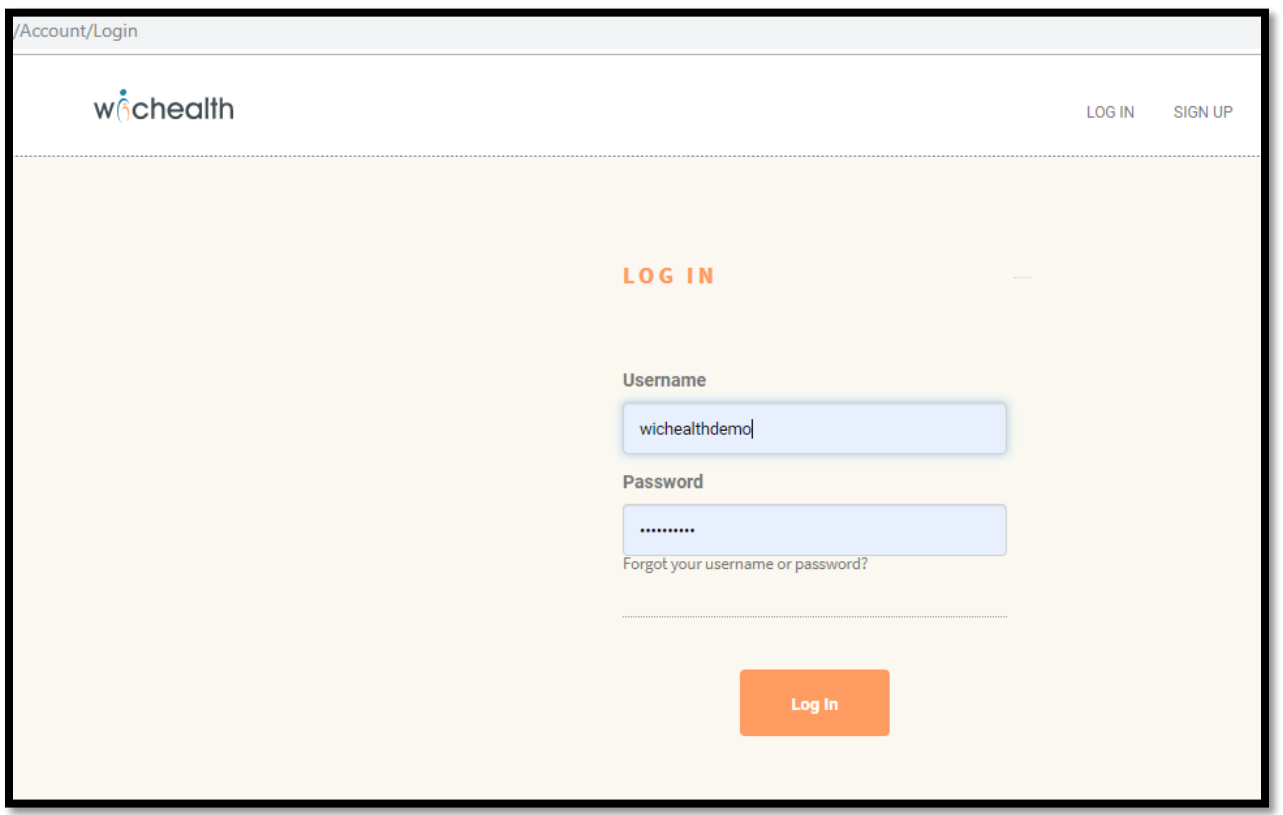

2. From the home screen, select client search.

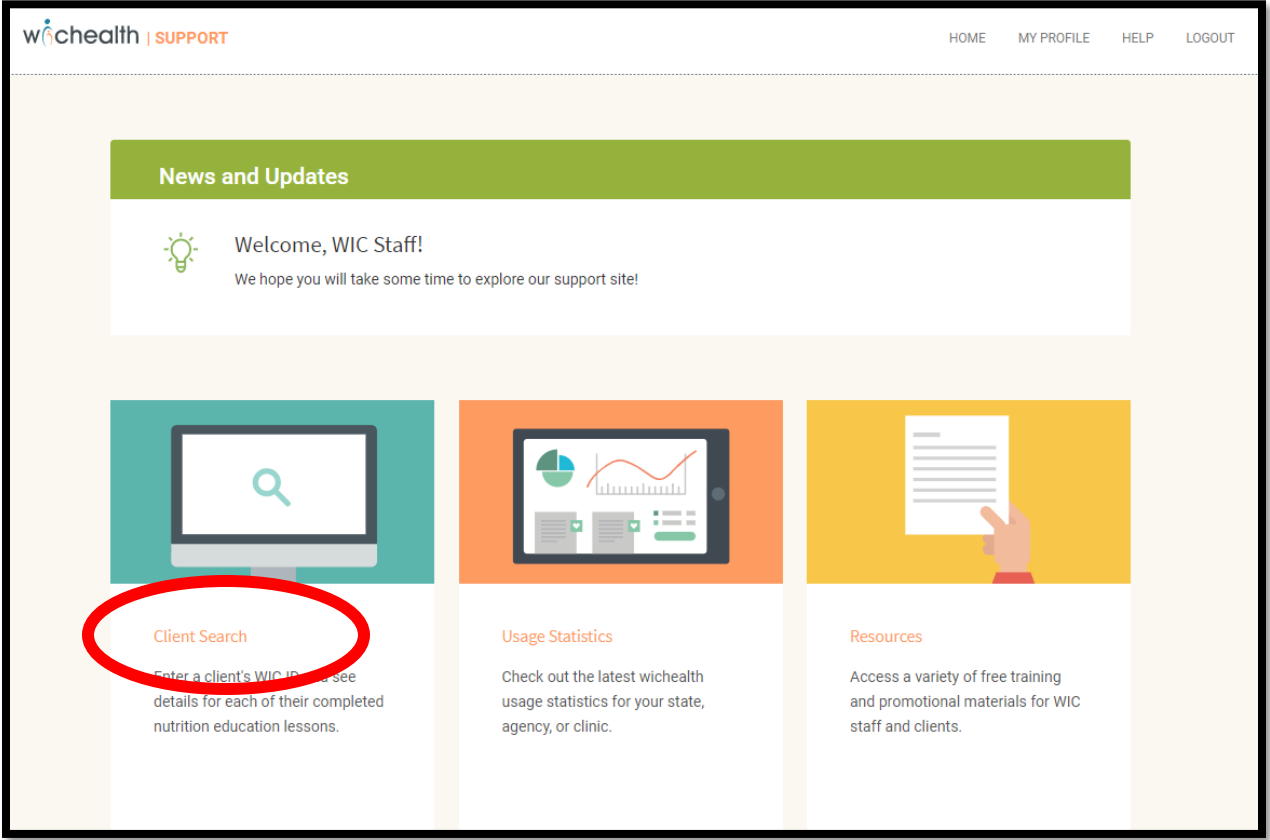

3. Enter family's household number and click search.

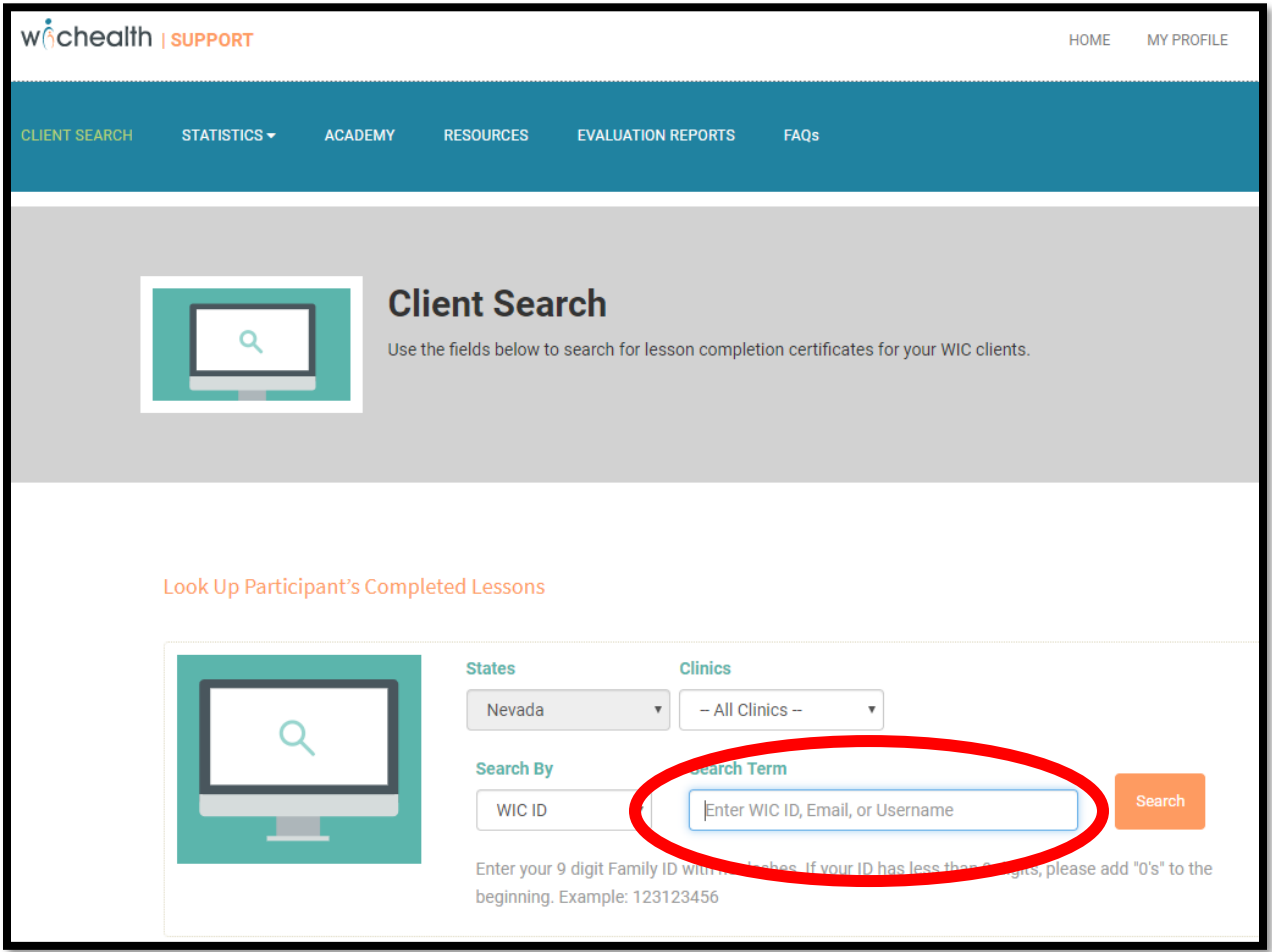

4. Results will display under 'Client Found'.

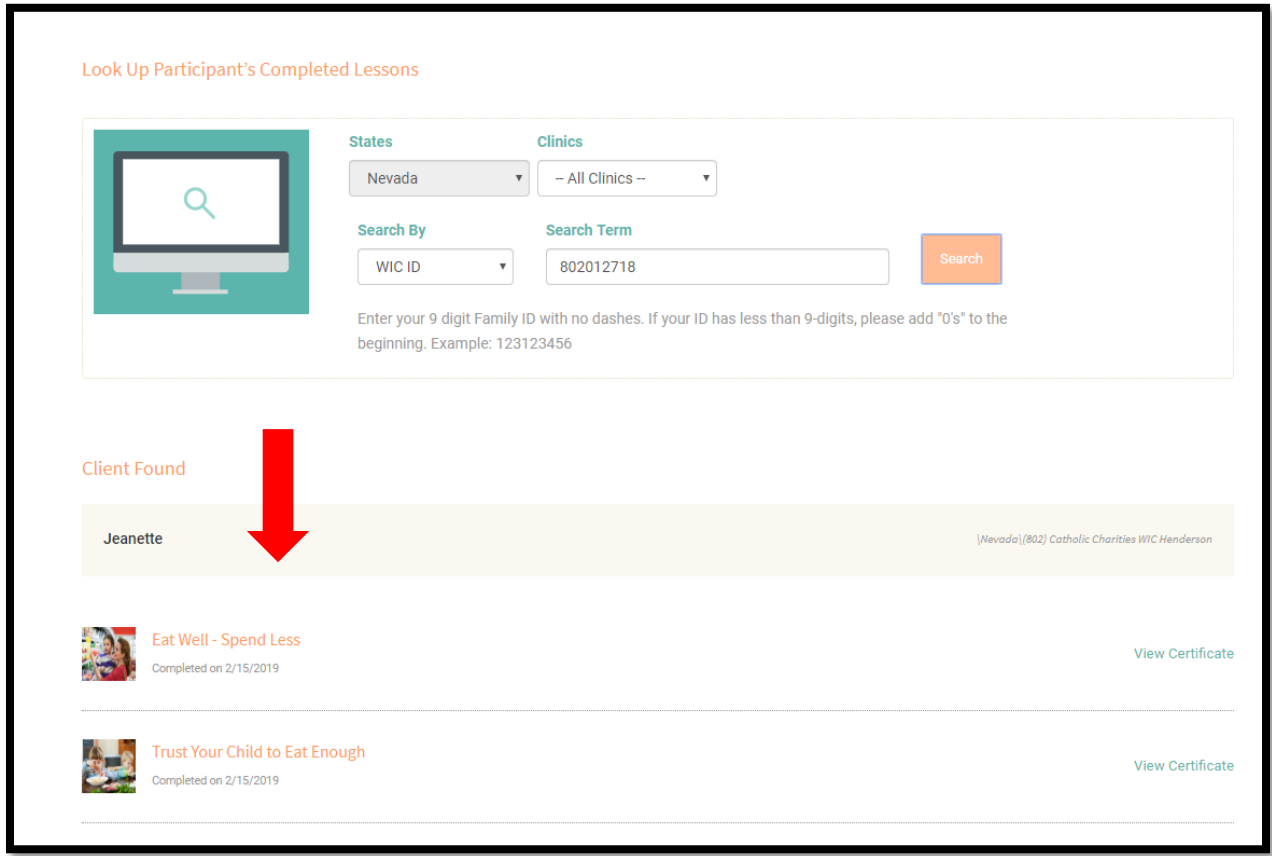

5. To view certificate, click on 'View Certificate'.

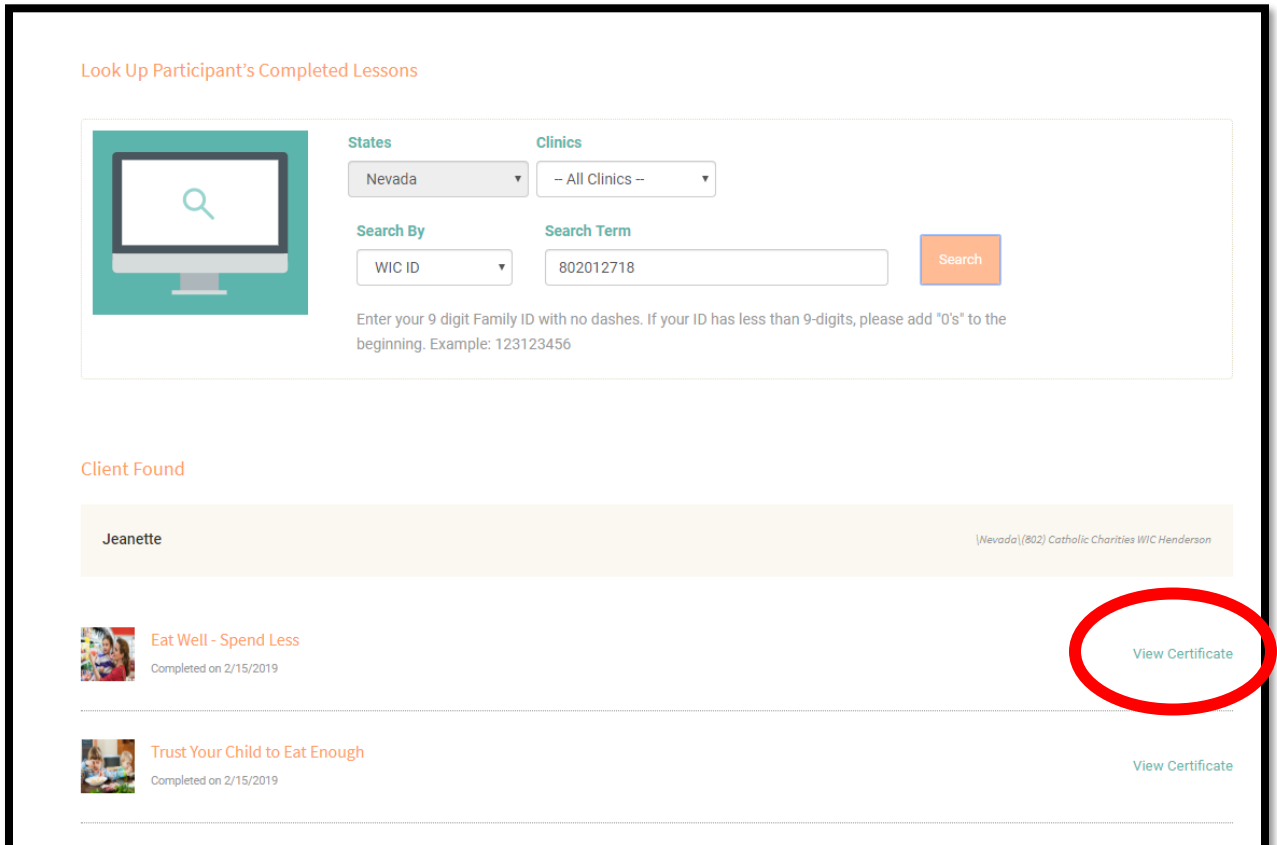

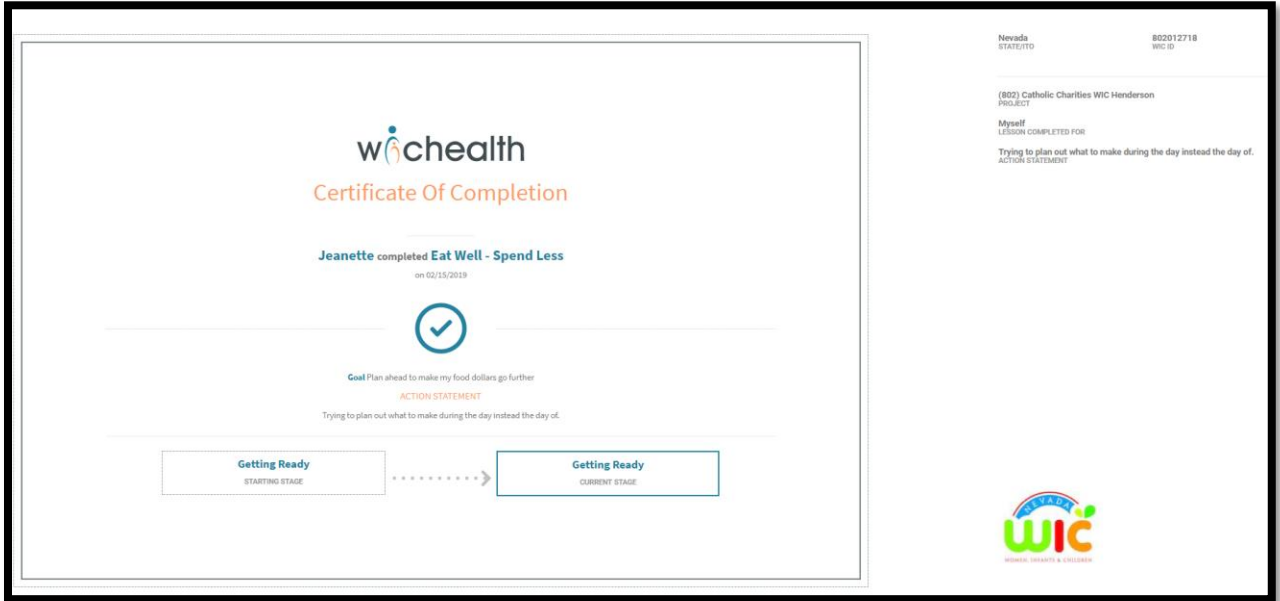